# Creating and Utilizing Linked Open Statistical Data for the Development of Advanced Analytics Services

E. Kalampokis, A. Karamanou, A. Nikolov, P. Haase, R. Cyganiak, B. Roberts, P. Hermans, E. Tambouris, K. Tarabanis

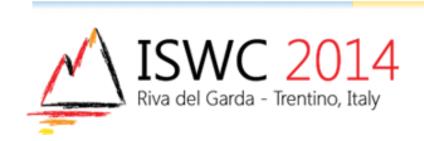

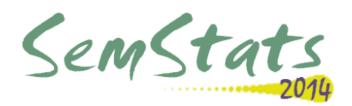

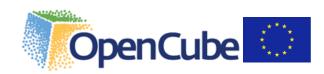

#### Objective

- A major part of Open Data concerns statistics that can be formulated as data cubes.
- The objective of this paper is to present the OpenCube approach for working with linked data cubes.
- The ultimate goal of OpenCube is to facilitate
  - Publishing of high-quality linked statistical data
  - Reusing linked statistical datasets in visualizations and analytics

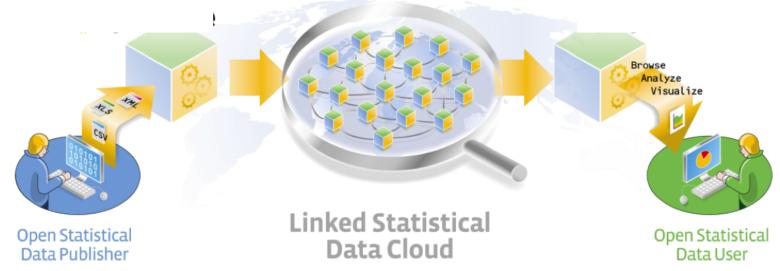

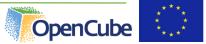

# Linked Statistical Data Lifecycle

- OpenCube develops
   components to support the
   whole lifecycle of linked
   statistical data.
- The lifecycle describes steps that raw data cubes should go through in order to create value.

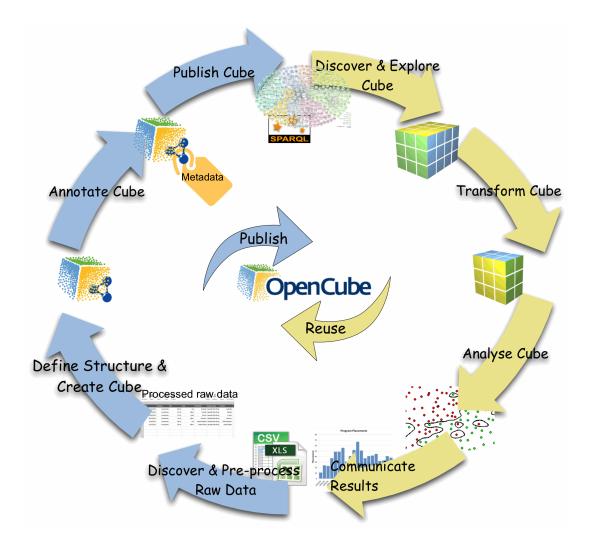

#### Implementation

- Different steps of the lifecycle are realized by separate components.
- Two different implementation approaches are considered based on the underlying platform.
  - fluidOps' Information Workbench
  - Swirrl's PublishMyData
- Extensions for the commercial platforms and an Open-Source toolkit.

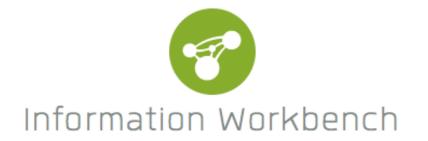

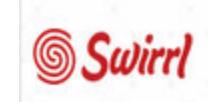

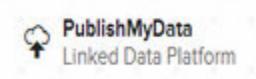

#### Components

- Publishing components
  - TARQL extension
  - D2RQ /R2RML-QB extension
  - JSON-stat
  - Grafter
- Consuming components
  - Data catalogue
  - OpenCube Browser
  - OpenCube MapView
  - R Analysis Chart
  - Aggregation component

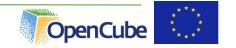

#### TARQL OpenCube Extension

- TARQL is a command-line tool for converting CSV files to RDF using SPARQL 1.1 syntax
  - https://github.com/cygri/tarql
- TARQL is a SPARQL based data mapping language.
- The OpenCube TARQL extension enables RDF data cubes construction from CSV files.
  - Redesigned TARQL API
  - Added streaming evaluation mode
- It will be integrated to the IWB platform very soon.

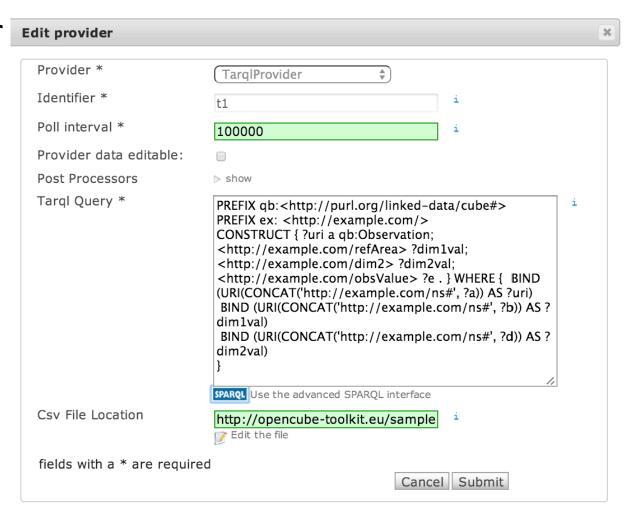

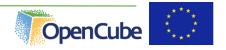

# D2RQ/R2RML-QB Extension

- The D2RQ OpenCube component enables the generation of RDF data cubes from relational tables.
- It builds upon the D2RQ open source platform and it leverages R2RML language.
- The component will be integrated into the IWB platform and it will provide an easy to use interface to adjust output mapping.

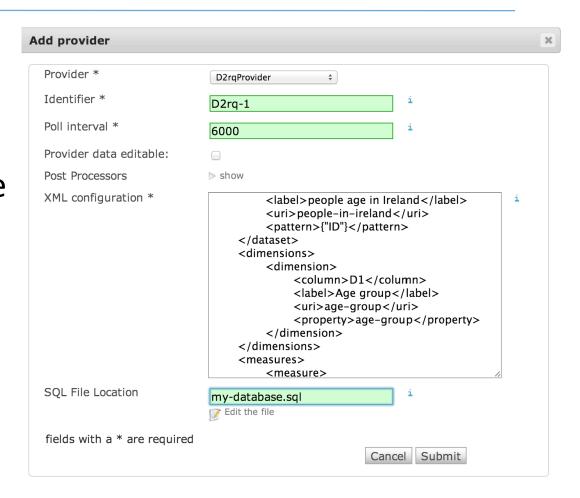

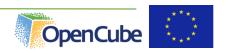

#### JSON-stat

- The JSON-stat format is a simple lightweight JSON format for multidimensional data.
  - http://json-stat.org/format/
- A JSON-stat file can contain one or more datasets.
- Multiple datasets responses allow a provider to disseminate information with few common dimensions in a single response.

#### Grafter

- Open source software framework for transforming tabular data (CSV or XLS) to RDF
  - http://grafter.org
- Automatable/works with API
- Designed to support a graphical user interface (work in progress)
- Performs well with large datasets

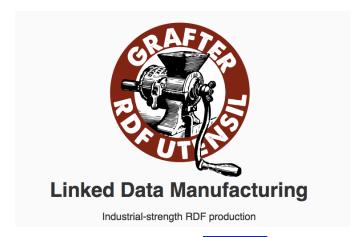

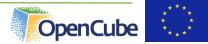

#### Managing metadata over data cubes

- Data collection
  - Integration of major open data catalogs
- UI for search and exploration of data sets
  - Rich metadata based on open standards
  - Both descriptive and structural metadata
- Self-service UI
  - Custom queries and visualizations
  - Widgets, dashboarding, etc.

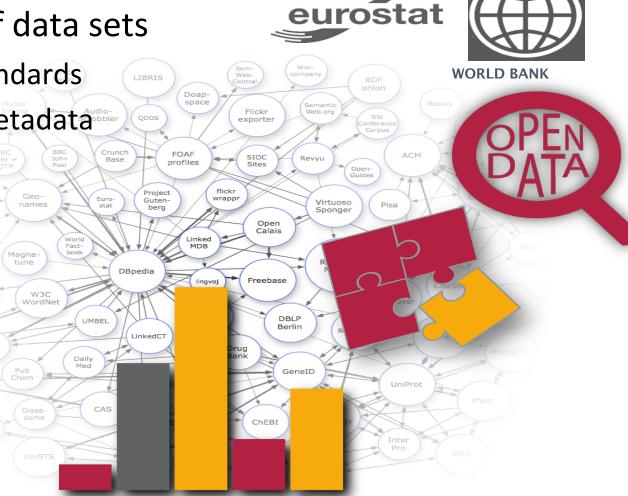

# Data catalogue management

- Managing catalogues of datasets
  - Search & discovery of relevant data
- Goal: on-demand provisioning

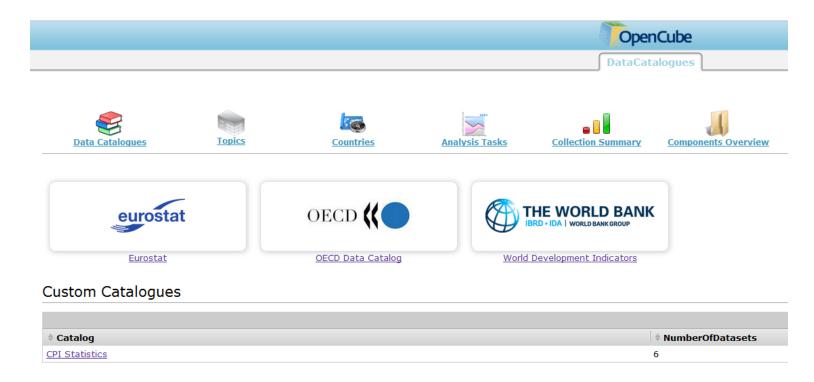

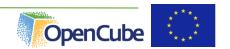

#### OpenCube browser

- It enables the exploration of an RDF data cube by presenting a twodimensional slice of the cube as a table.
- The slice is created by setting a fixed values for each dimension that is not presented in the table.
- The browser is integrated in both IWB and PublishMyData platform.

# OpenCube browser (IWB extension)

Summarize observations across a dimension (dimension reduction)

OpenCube Browser

The OpenCube browser enables the exploration of an RDF Data Cube by presenting each time a two-dimensional slice of the cube as a table.

Dimensions
Summarize observations by adding/removing dimensions:

Age class
Sex
Country of citizenship
Geopolitical entity (reporting)
TimePeriod

Language
Select the language of the visualized data:

en ±

Change the language

↑ < 1 - 15 / 30 > ✓ Show 15 rows (max. 1000) 80 years or over \$\pi\$ From 10 to 14 years ♦ From 15 to 19 years ♦ From 15 Geopolitical entity (reporting) Austria 6822 3126 14662 18094 164910 Belgium 19951 6819 34385 33789 283622 Bulgaria Cyprus Czech Republic Denmark 1537 390 5187 5592 52668 Estonia Finland 511 319 687 533 7939 France 63976 43705 139108 125757 1126495 Germany (until 1990 former territory of the FRG) 3764 1263 4150 5568 58930 Hungary Iceland Ireland Italy 6072 2852 6693 8005 136021

Change the fixed values

Change the axes of the table

Visual dimensions
Select the two dimensions that define the table of the browser:

Column Headings: Age class 
Rows (values in first column): Geopolitical entity (reporting) 
Country of citizenship: Foreign country 
timePeriod: 1991-01-01 
1991-01-01 
1991-01-01 
1991-01-01 
1991-01-01 
1991-01-01 
1991-01-01 
1991-01-01 
1991-01-01 
1991-01-01 
1991-01-01 
1991-01-01 
1991-01-01 
1991-01-01 
1991-01-01 
1991-01-01 
1991-01-01 
1991-01-01 
1991-01-01 
1991-01-01 
1991-01-01 
1991-01-01 
1991-01-01 
1991-01-01 
1991-01-01 
1991-01-01 
1991-01-01 
1991-01-01 
1991-01-01 
1991-01-01 
1991-01-01 
1991-01-01 
1991-01-01 
1991-01-01 
1991-01-01 
1991-01-01 
1991-01-01 
1991-01-01 
1991-01-01 
1991-01-01 
1991-01-01 
1991-01-01 
1991-01-01 
1991-01-01 
1991-01-01 
1991-01-01 
1991-01-01 
1991-01-01 
1991-01-01 
1991-01-01 
1991-01-01 
1991-01-01 
1991-01-01 
1991-01-01 
1991-01-01 
1991-01-01 
1991-01-01 
1991-01-01 
1991-01-01 
1991-01-01 
1991-01-01 
1991-01-01 
1991-01-01 
1991-01-01 
1991-01-01 
1991-01-01 
1991-01-01 
1991-01-01 
1991-01-01 
1991-01-01 
1991-01-01 
1991-01-01 
1991-01-01 
1991-01-01 
1991-01-01 
1991-01-01 
1991-01-01 
1991-01-01 
1991-01-01 
1991-01-01 
1991-01-01 
1991-01-01 
1991-01-01 
1991-01-01 
1991-01-01 
1991-01-01 
1991-01-01 
1991-01-01 
1991-01-01 
1991-01-01 
1991-01-01 
1991-01-01 
1991-01-01 
1991-01-01 
1991-01-01 
1991-01-01 
1991-01-01 
1991-01-01 
1991-01-01 
1991-01-01 
1991-01-01 
1991-01-01 
1991-01-01 
1991-01-01 
1991-01-01 
1991-01-01 
1991-01-01 
1991-01-01 
1991-01-01 
1991-01-01 
1991-01-01 
1991-01-01 
1991-01-01 
1991-01-01 
1991-01-01 
1991-01-01 
1991-01-01 
1991-01-01 
1991-01-01 
1991-01-01 
1991-01-01 
1991-01-01 
1991-01-01 
1991-01-01 
1991-01-01 
1991-01-01 
1991-01-01 
1991-01-01 
1991-01-01 
1991-01-01 
1991-01-01 
1991-01-01 
1991-01-01 
1991-01-01 
1991-01-01 
1991-01-01 
1991-01-01 
1991-01-01 
1991-01-01 
1991-01-01 
1991-01-01 
1991-01-01 
1991-01-01 
1991-01-01 
1991-01-01 
1991-01-01 
1991-01-01 
1991-01-01 
1991-01-01 
1991-01-01 
1991-01-01 
1

# Data cube grid view (PublishMyData extension)

#### See <a href="http://opendatacommunities.org">http://opendatacommunities.org</a> for live examples

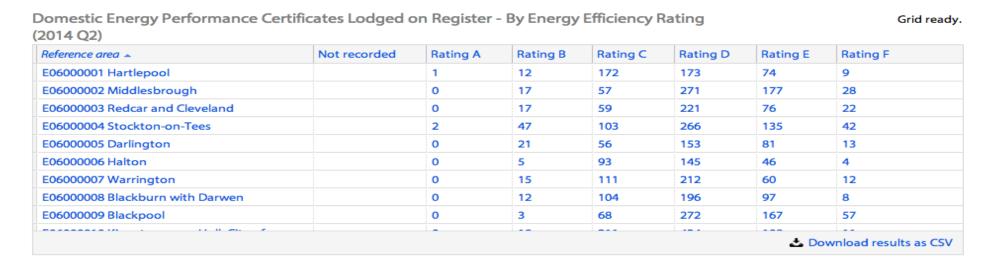

| Row and Column Headings                          | Other Options ———————————————————————————————————— |  |  |
|--------------------------------------------------|----------------------------------------------------|--|--|
| Column Headings                                  | Reference period                                   |  |  |
| By Energy Efficiency Rating                      | 2014 Q2 ▼                                          |  |  |
| Rows (values in first column)  Reference area  ▼ |                                                    |  |  |

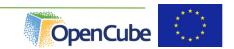

# Data cube grid view

- Shows two dimensional slice of data
- Controls to set values of other dimensions
- Download chosen slice as CSV
- Performs well with large datasets by loading data asynchronously as users scrolls through
- See http://opendatacommunities.org for live examples

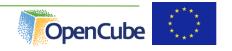

# OpenCube MapView

It enables the visualization of RDF data cubes on a map based on their

geospatial dimension.

- It supports:
  - Markers
  - Bubble
  - Choropleth maps (need for polygons)
- It is integrated in both
  - IWB and
  - PublishMyData

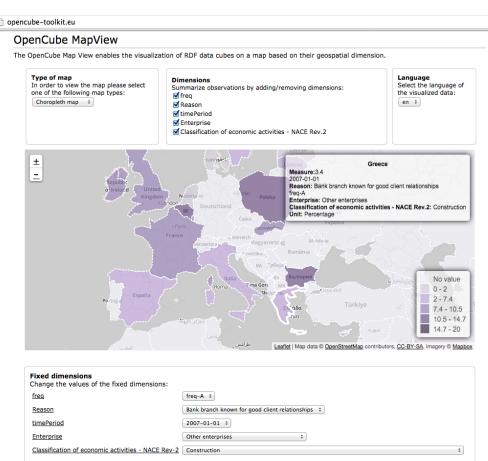

# Choropleth map in PublishMyData

This data set contains unrounded figures, rounded figures are available in Table 253, available for download as an Excel spreadsheet.

#### Mapper

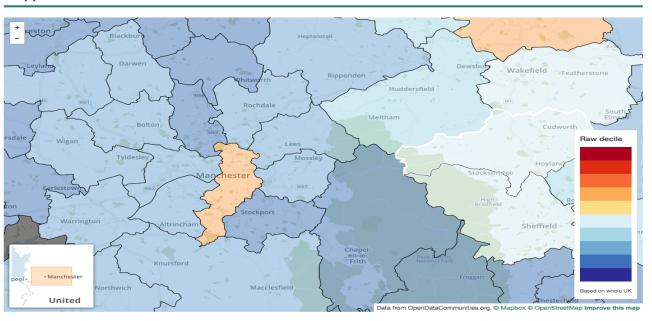

#### Spreadsheet view

This dataset contains multidimensional data (a data cube) which can be displayed as a grid to compare two dimensions at a time.

Use the drop-down menus below the grid to choose which dimensions to show as rows and columns (and, optionally, to filter the other dimensions by value).

| Permanent dwellings completed, 2009/10 to 2013/14, England, District By Tenure (All) |           |           |           |           |           |  |
|--------------------------------------------------------------------------------------|-----------|-----------|-----------|-----------|-----------|--|
| Reference area                                                                       | 2009-2010 | 2010-2011 | 2011-2012 | 2012-2013 | 2013-2014 |  |
| <sup>1</sup> E06000001 Hartlepool                                                    | 230       | 150       | 190       | 170       | 170       |  |
| <sup>2</sup> E06000002 Middlesbrough                                                 | 320       |           |           | 220       |           |  |
| <sup>3</sup> E06000003 Redcar and Cleveland                                          | 210       | 250       | 260       | 230       | 270       |  |
| 4 E06000004 Stockton on Toos                                                         | 620       | EON       | E00       | 640       | E20       |  |

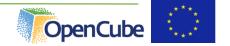

# Support for advanced analytic tasks

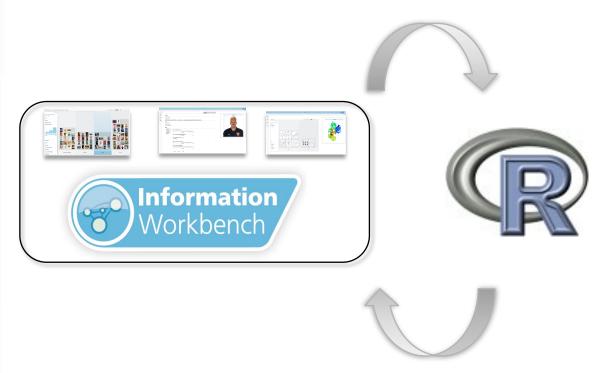

- Reuse of existing established tools to support advanced analytic tasks
- Loose coupling integration with R
  - R is accessed as a web service
- Rich analysis capabilities (all packages developed by the R community)

# Integration with R

- Visualisation of analysis results (charts & tables)
- Reuse of analysis results: preserving R output as linked data
- Managing a catalogue of the analytics experiments ("recipes")

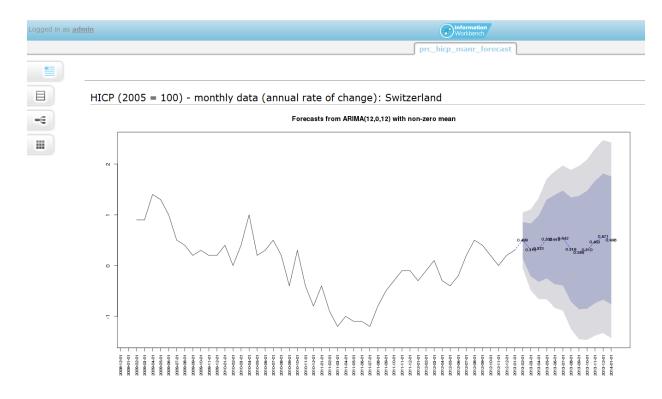

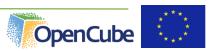

19

#### **Data Cube Visualization**

#### **Visualization and Exploration**

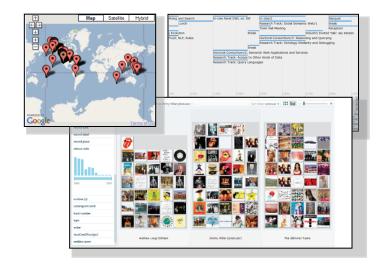

#### **Analytics and Reporting**

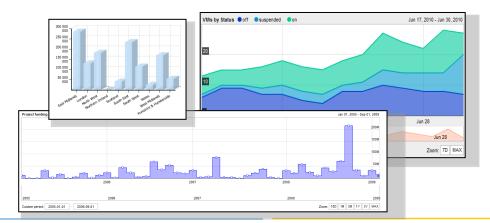

- Widget-based visualization of data
  - Pre-existing: Configuration using explicit SPARQL queries
    - More appropriate for engineers building custom solutions than for end users
  - Goal: Intuitive configuration of visualization views exploiting the Data Cube structure

#### Stock chart visualization

- Adaptation of the stock chart view to the RDF data cube datasets
- Improved configuration UI
  - specifying dimension restrictions instead of the complete SPARQL query
- Additional features (e.g., comparison between slices)

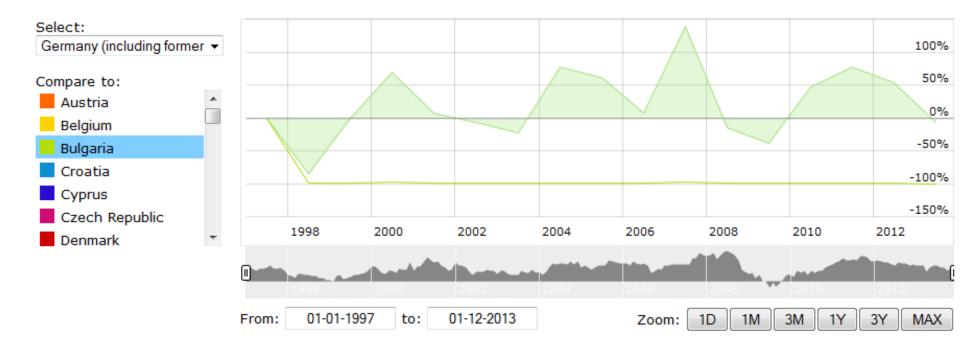

#### **Initial Evaluation Results**

- We currently perform evaluations of the components in four pilots
  - Department for Communities and Local Government (UK)
  - Central Statistics Office (Ireland)
  - Flemish Government (Belgium)
  - Swiss Banks
- Some interesting findings
  - Why to use linked data
  - Performance issues with large data sets
  - Noisy data

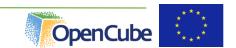

#### OpenCube toolkit

- For more information
  - http://opencube-project.eu
  - http://opencube-toolkit.eu

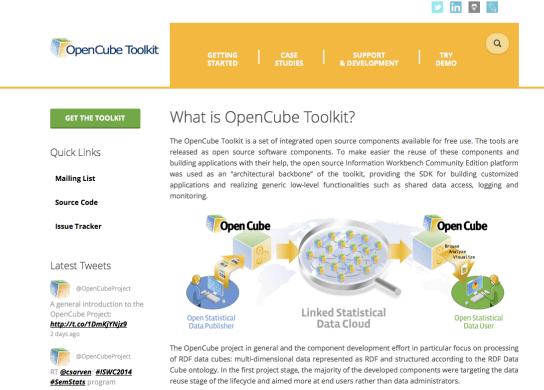